## PAIEMENT CANTINE EN LIGNE

Accéder au site internet de l'école www.ecole-fontvieille.mc

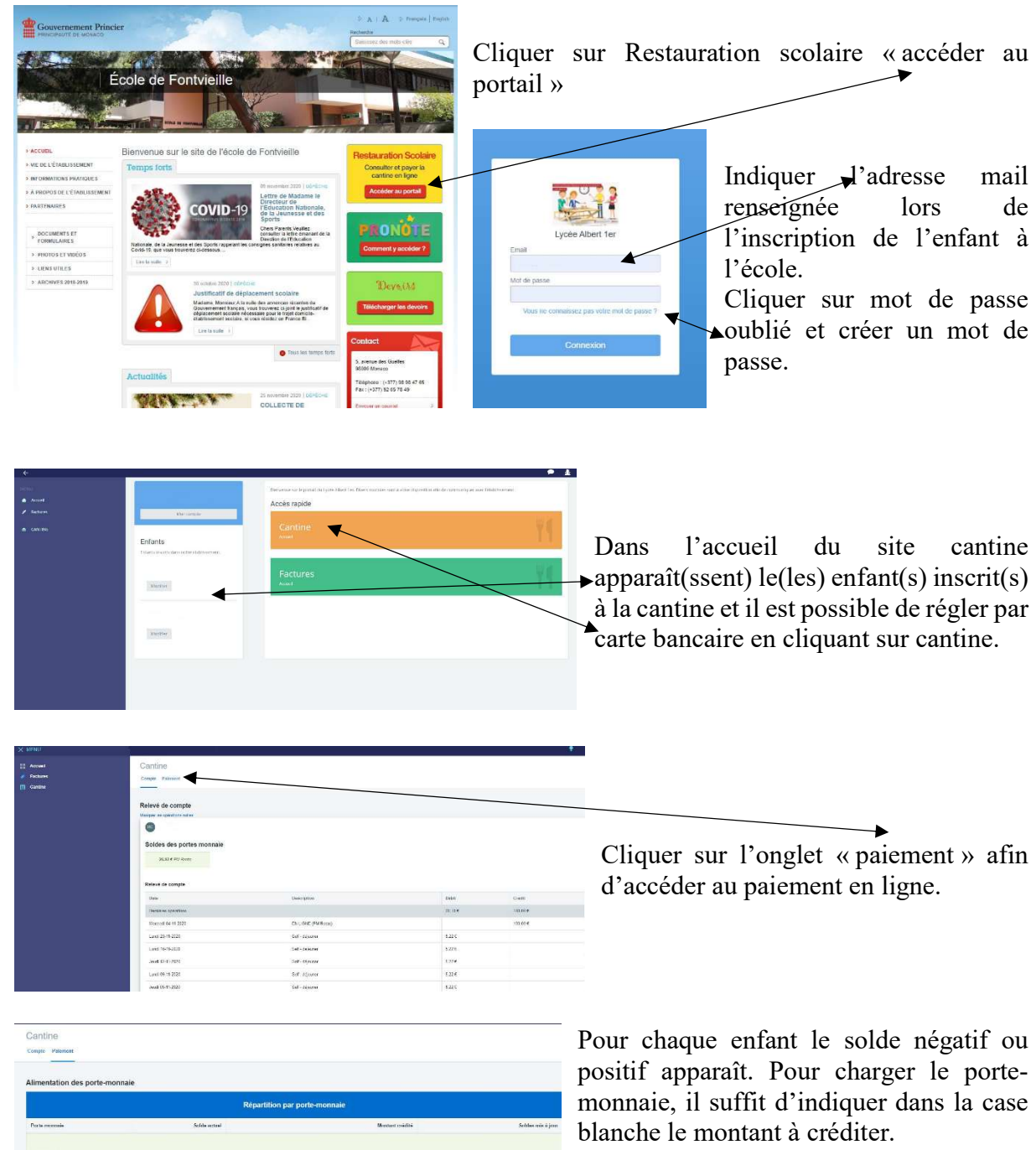

Si l'enfant est surligné en vert, son solde cantine est positif. Si l'enfant est surligné en rouge, son solde est négatif.

Une fois le(s) montant(s) indiqué(s), Payer via Payline cliquer sur

Le site ouvre sa page règlement et il suffit d'indiquer les coordonnées bancaires (qui ne sont pas enregistrées) et un email parvient au payeur lui indiquant l'opération effectuée ainsi que le montant.

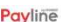

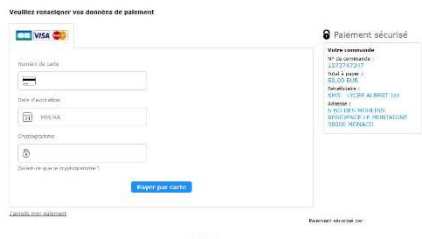

Payline